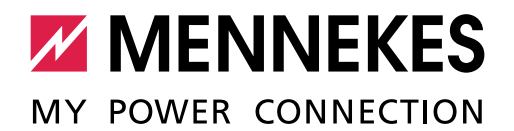

Dit inbedrijfnameprotocol geldt voor de volgende producten van MENNEKES:

#### **Producten met een ACU**

- Laadstations Smart
- **E** eMobility-Gateway

#### **Producten met een SCU**

- Laadstations Premium
- Laadstations Basic

#### **Producten met een ECU**

- Laadstations AMEDIO
- Laadstations AMTRON<sup>®</sup> Professional

#### **Producten met een HCC3**

- Laadstations AMTRON® Premium
- Laadstations AMTRON® Xtra
- Laadstations AMTRON® Trend

#### **Producten met een CPX**

- Laadstations AMTRON® Start
- Laadstations AMTRON® Light
- Laadstations AMTRON® Standard
- Laadstations AMTRON® Pro
- Laadstations AMTRON® Basic
- Wandlaadstations Light

MENNEKES laadstations

L<br>N<br>H<br>N<br>N

aadsta

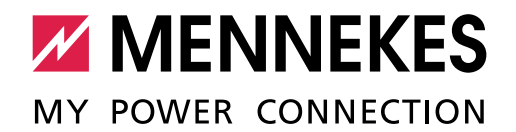

### Inhoud

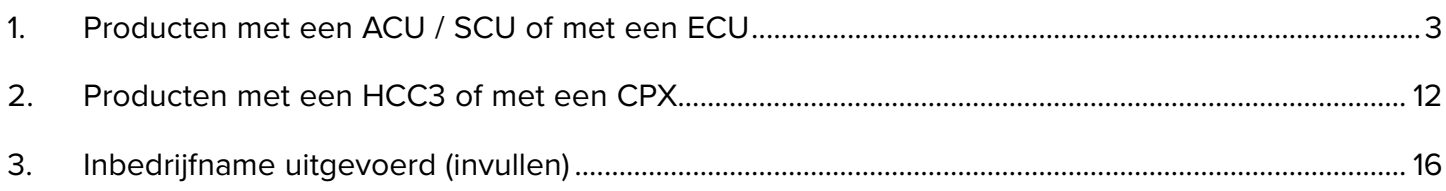

 $\mathbf{\hat{a}}$ De inbedrijfname mag alleen worden uitgevoerd door een elektromonteur.

#### **Gebruiks- en installatiehandleiding**

Aanwijzingen voor de uitvoering van de afzonderlijke stappen en voor de veiligheid, bijvoorbeeld waarschuwingen, worden hier niet beschreven, maar bevinden zich uitsluitend in de gebruiks- en installatiehandleiding van het betreffende laadstation.

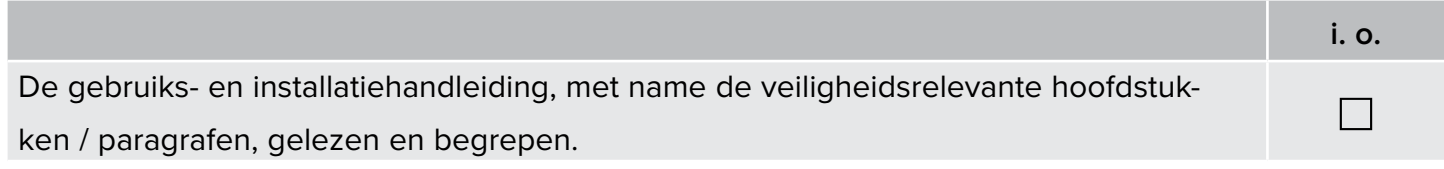

#### **Rondleiding door het laadstation**

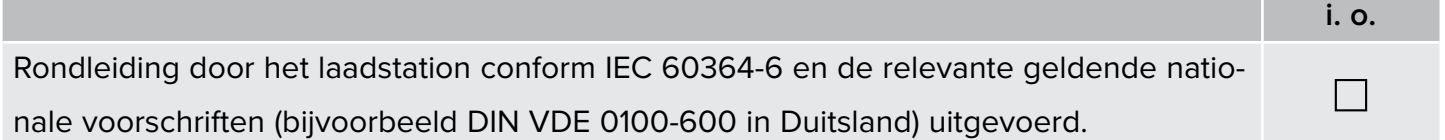

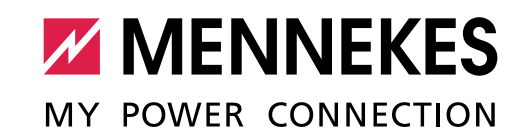

# <span id="page-2-0"></span>1. Producten met een ACU / SCU of met een ECU

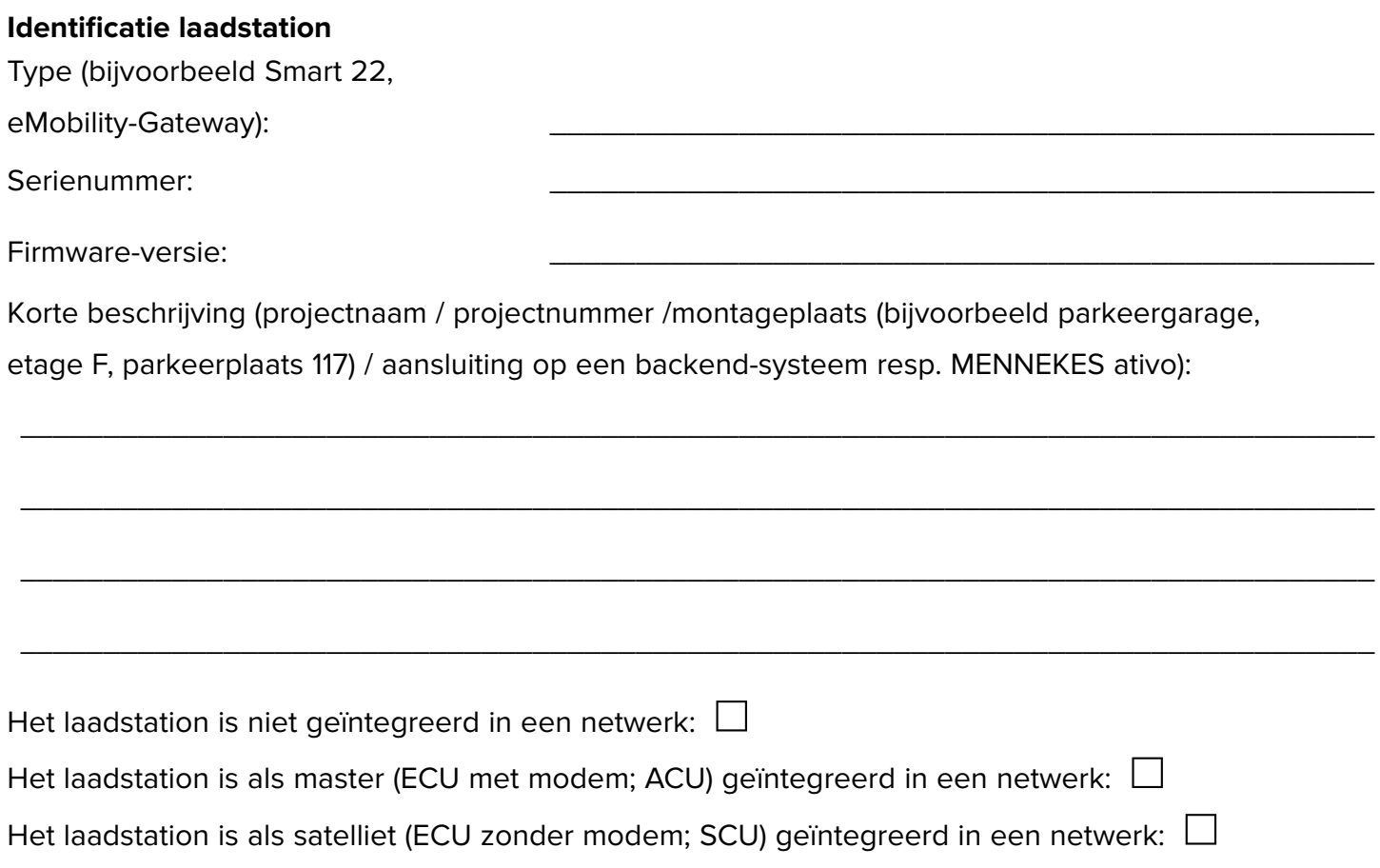

#### **Netwerk (indien nodig)**

Alle satelliet-laadstations in het netwerk (alleen bij laster-laadstation invullen):

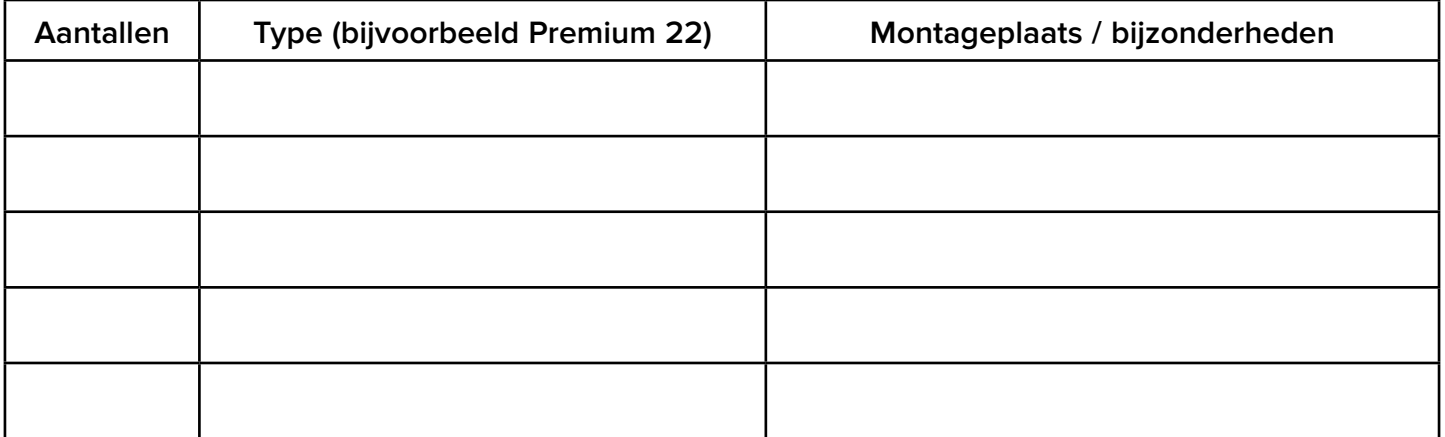

Master-laadstation resp. preoduct met ACU in het netwerk (alleen bij een satelliet-laadstation invullen):

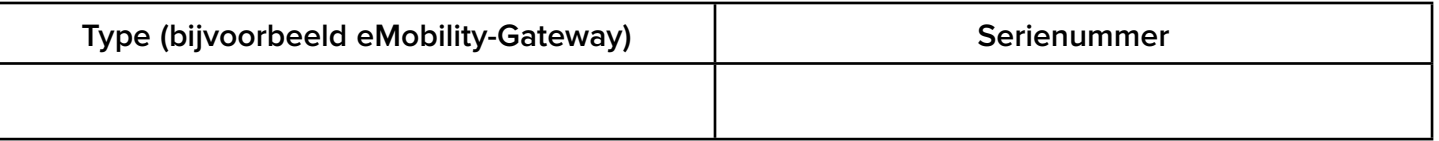

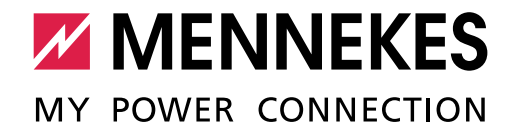

#### **Identificatie ijkrechtconforme energiemeter (indien nodig)**

Bouwjaar van de meter: \_\_\_\_\_

Type-aanduiding van de meter (bijvoorbeeld eHZ-KW8E2A5L0EF2P of EM2389):

Serienummer van de meter (bijvoorbeeld 09-45-4d-48-00-Fd-C9-31-02-E1 of ZJ5403660002):

\_\_\_\_\_\_\_\_\_\_\_\_\_\_\_\_\_\_\_\_\_\_\_\_\_\_\_\_\_\_\_\_\_\_\_\_\_\_\_\_\_\_\_\_\_\_\_\_\_\_\_\_\_\_\_\_\_\_\_\_\_\_\_\_\_\_\_\_\_\_\_\_\_\_\_\_\_\_\_

\_\_\_\_\_\_\_\_\_\_\_\_\_\_\_\_\_\_\_\_\_\_\_\_\_\_\_\_\_\_\_\_\_\_\_\_\_\_\_\_\_\_\_\_\_\_\_\_\_\_\_\_\_\_\_\_\_\_\_\_\_\_\_\_\_\_\_\_\_\_\_\_\_\_\_\_\_\_\_

### 1.1 Netaansluiting / faseverwisseling bij een driefasen-bedrijf

Om een zo gelijkmatig mogelijke netbelasting mogelijk te maken, adviseren wij de aansluiting van de voedingsleidingen aan de klemmen met verwisselde fasevolgorde.

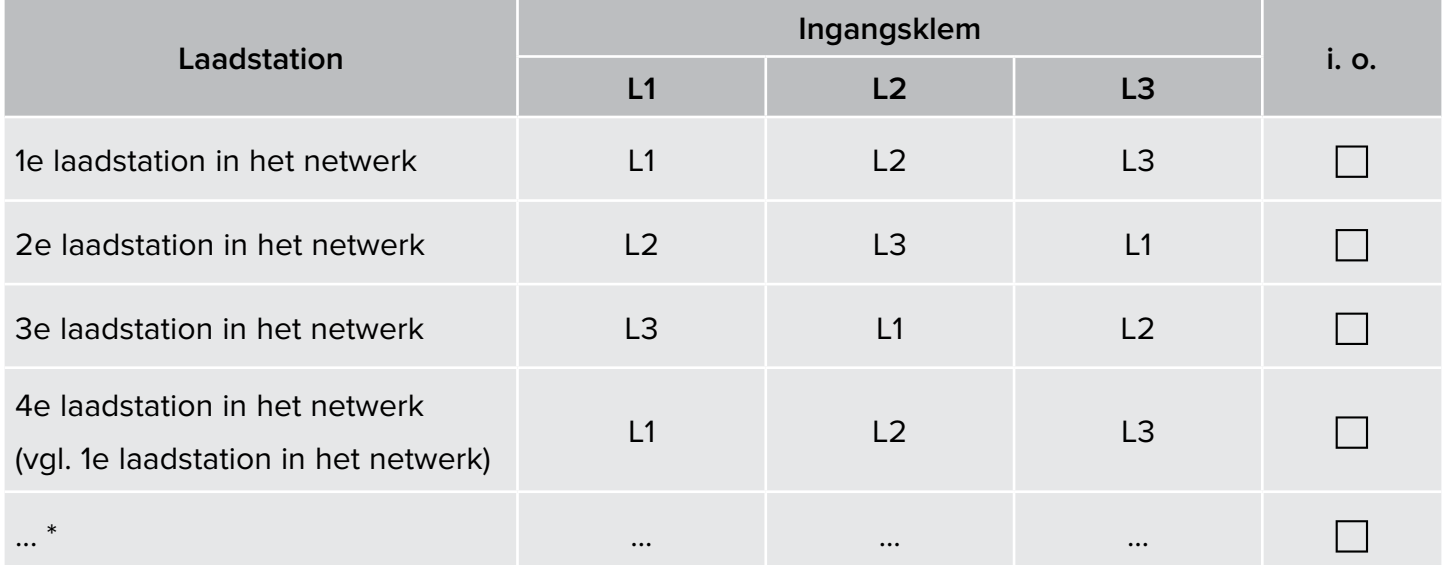

\* Verdere laadstations op de laatste pagina invullen.

#### **Bij een laadstation met ECU**

Om er voor te zorgen dat de juiste toewijzing tussen elk laadpunt en de aangelegde fasepositie kan gebeuren, moet bij een ECU bovendien nog de juiste fasepositie voor elk laadpunt worden ingesteld in de webinterface.

Om een zo gelijkmatig mogelijke netbelasting mogelijk te maken, is de aansluiting van de rechter laadcontactdoos bij het laadstation AMEDIO 120° faseverschoven.

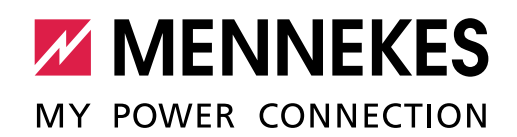

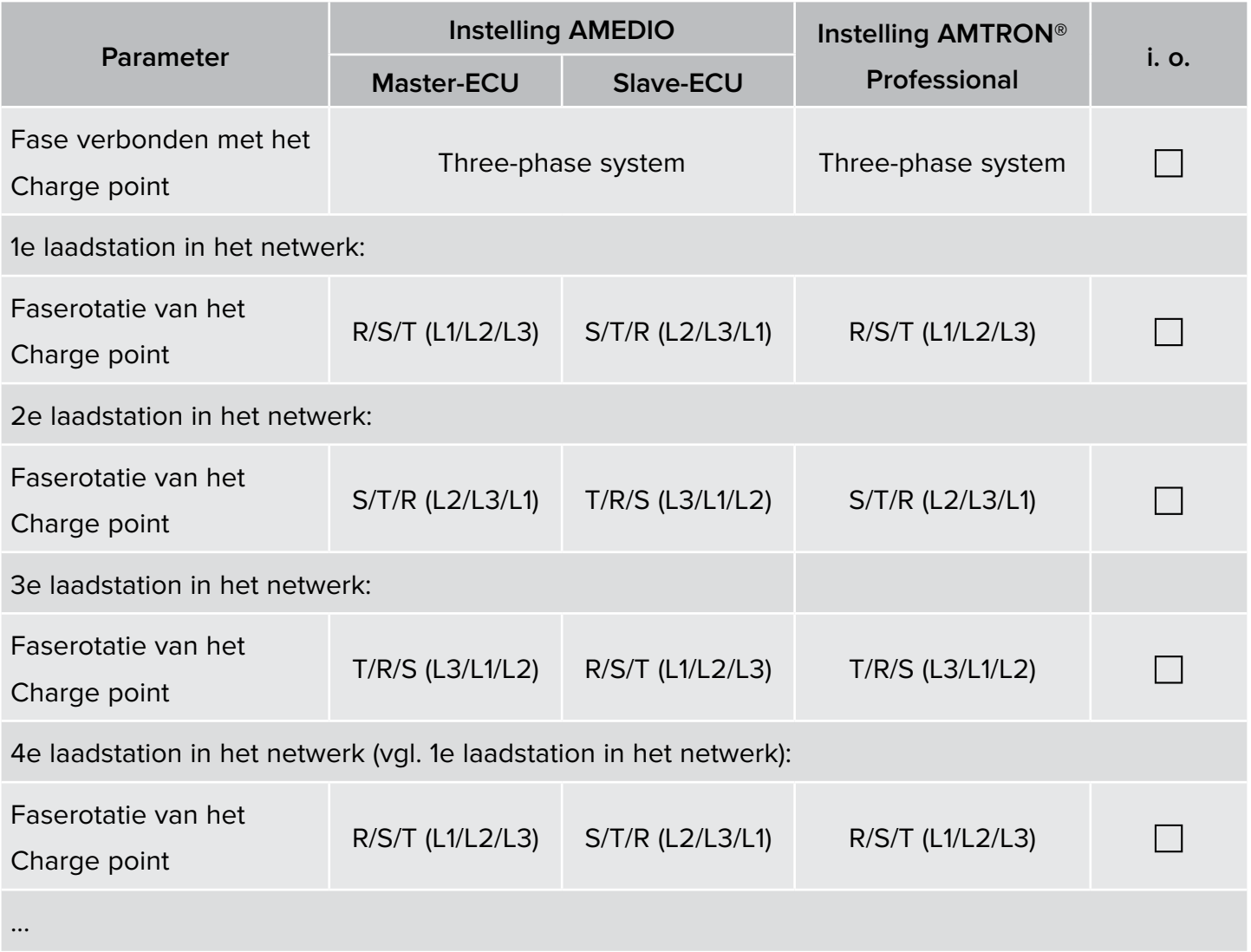

\* Verdere laadstations op de laatste pagina invullen.

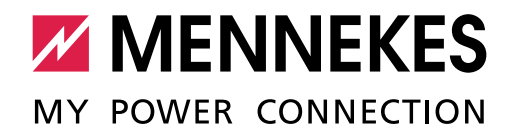

# 1.2 Firmware-update ACU / ECU (indien nodig)

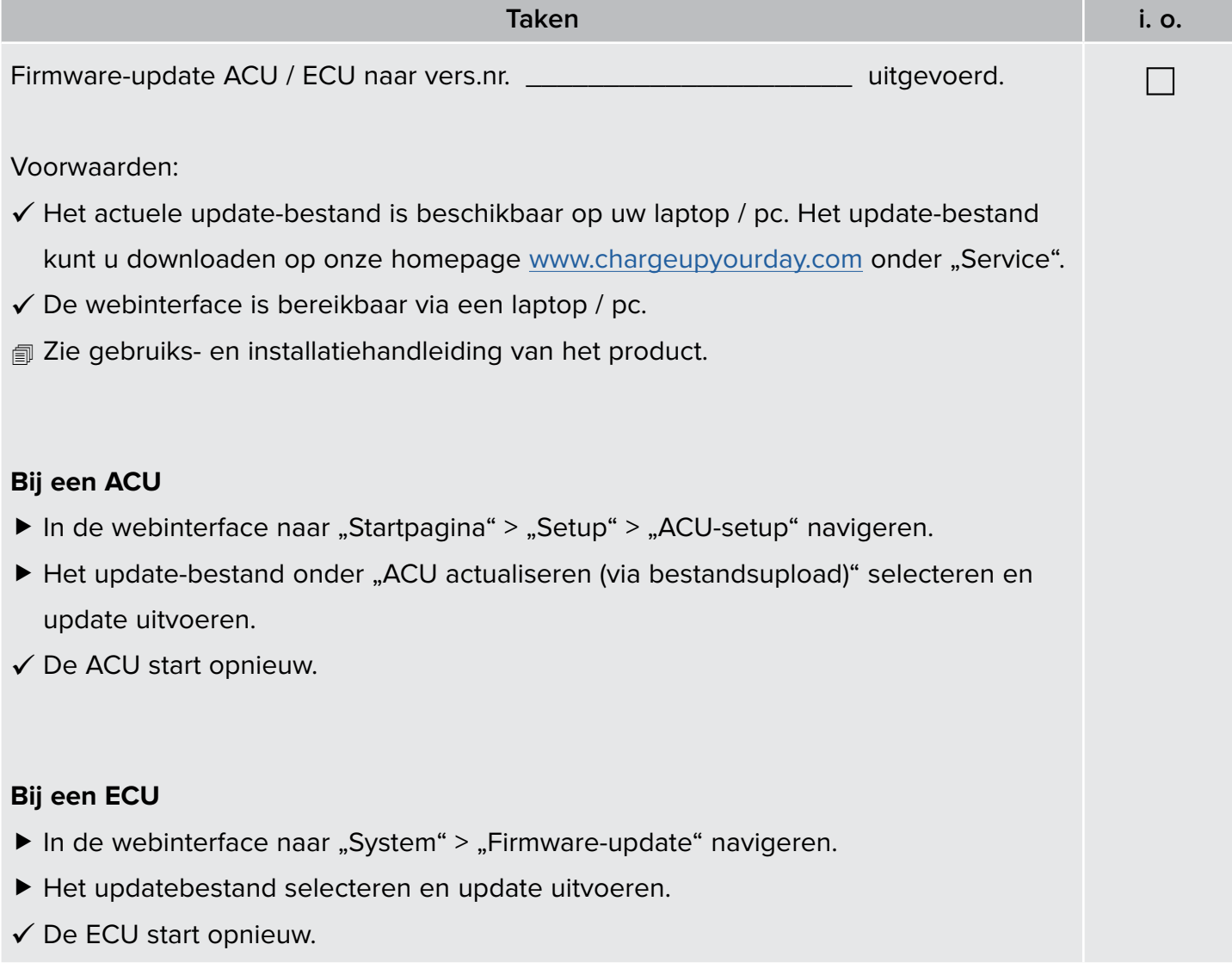

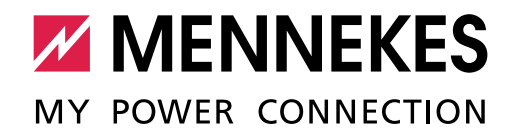

### 1.3 Inbedrijfstelling

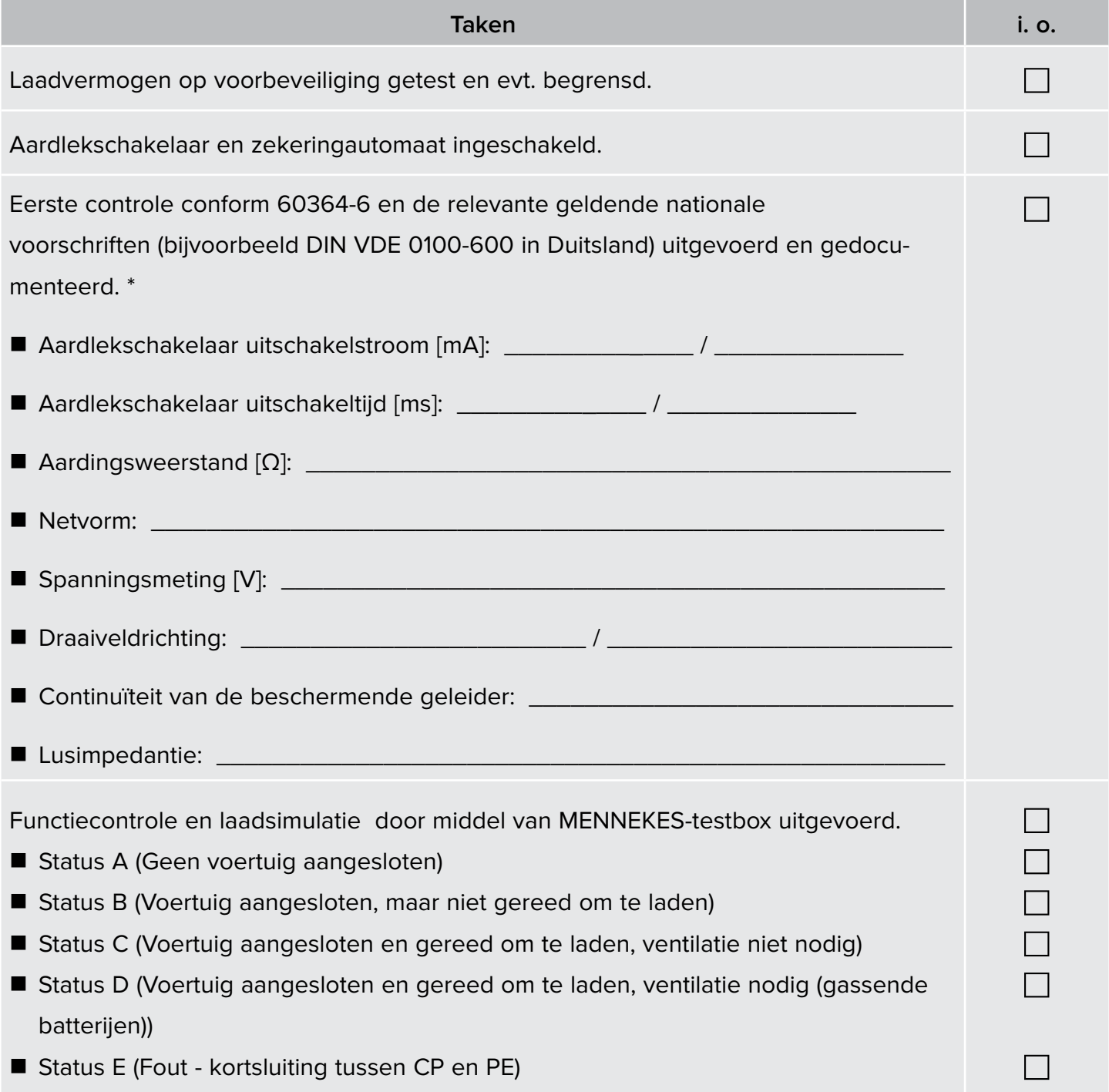

\* extern opgemaakte testprotocols kunnen aan dit document worden gehangen.

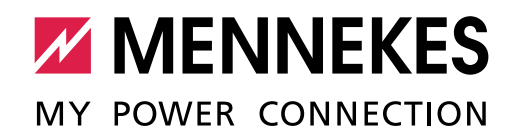

## 1.4 Autorisatie / bedrijfsmodus

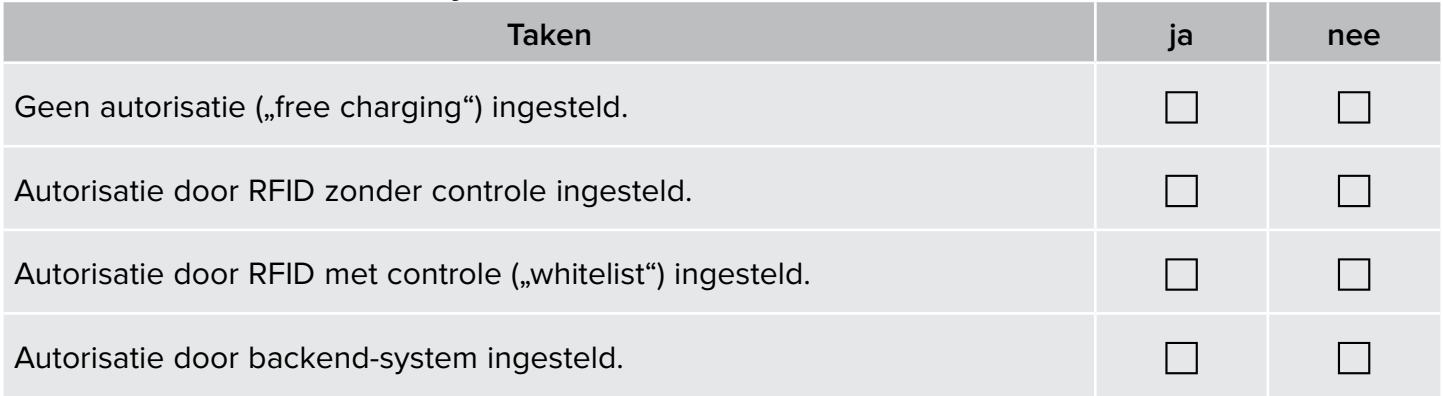

## 1.5 Netwerk (indien nodig)

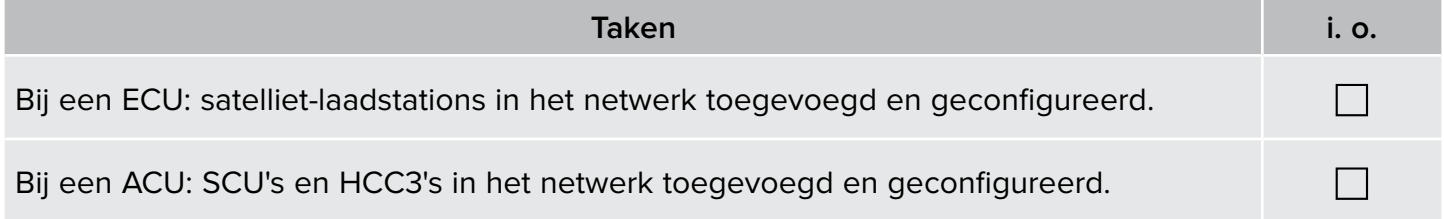

### 1.6 Koppeling

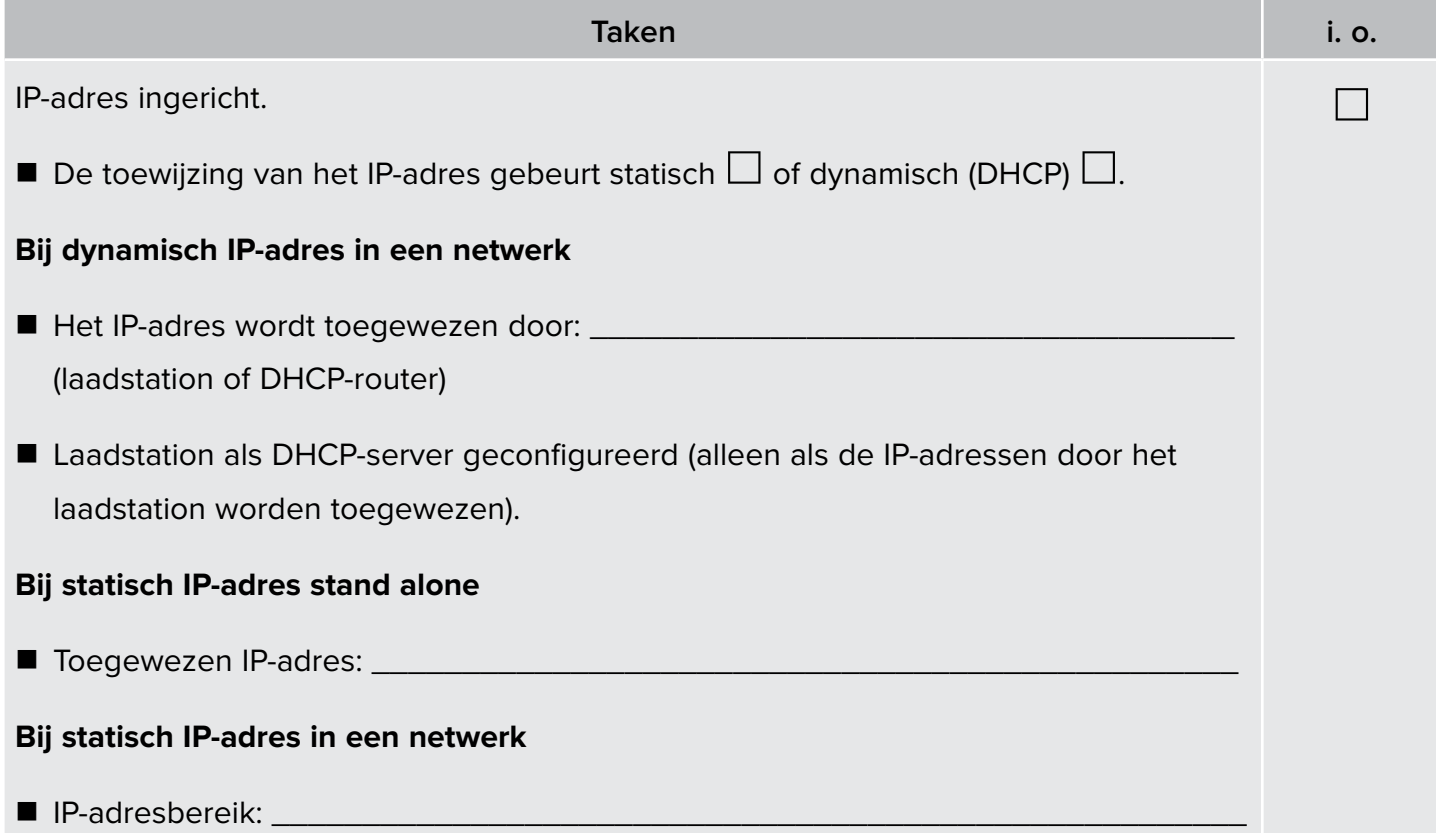

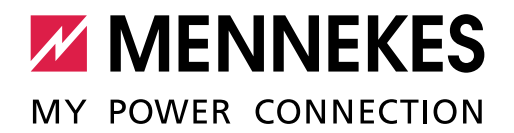

## 1.7 Configuratie lastmanagement

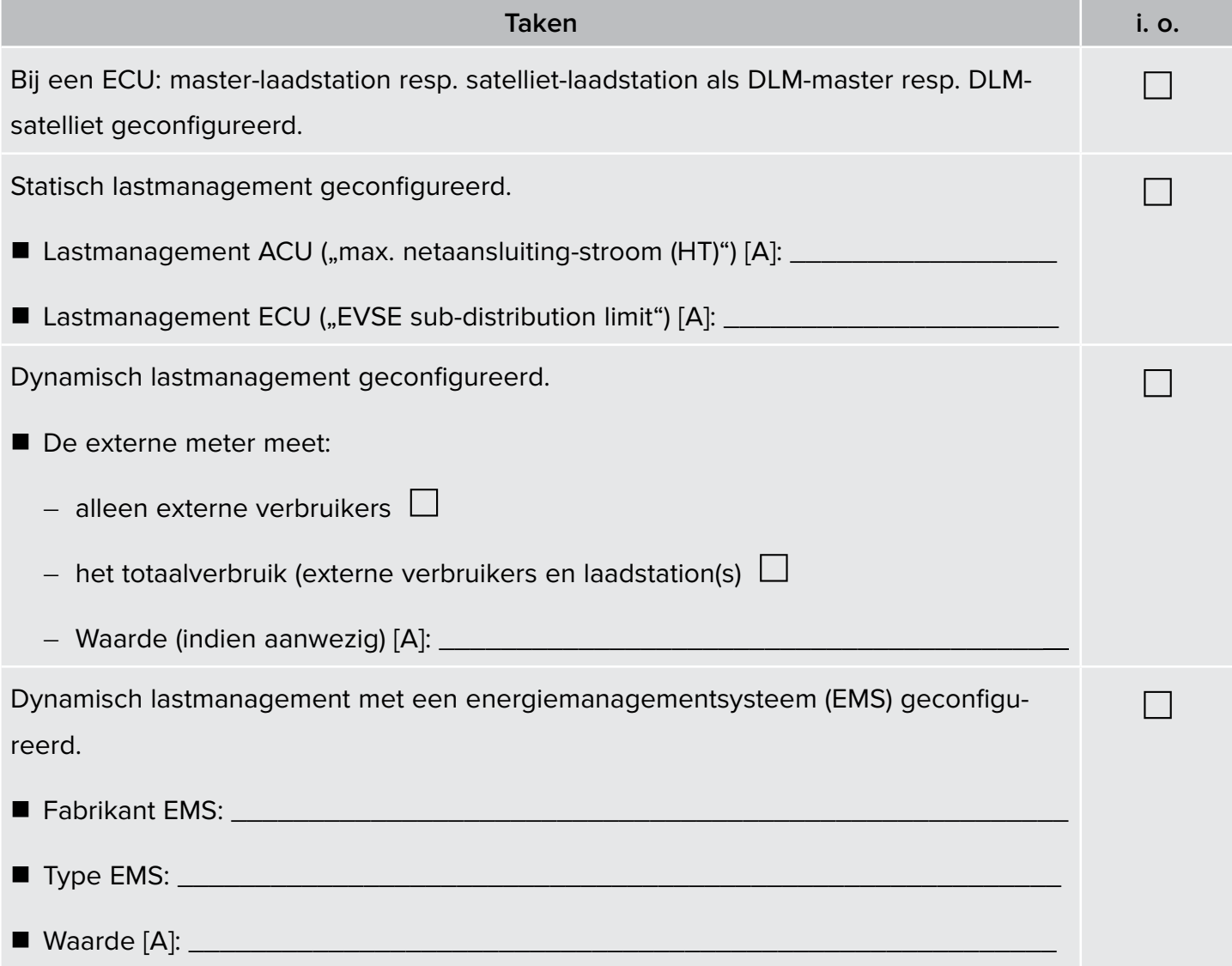

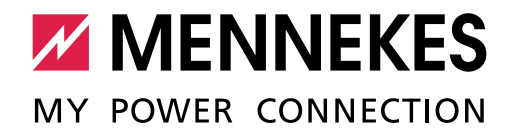

# 1.8 Koppeling backend-system

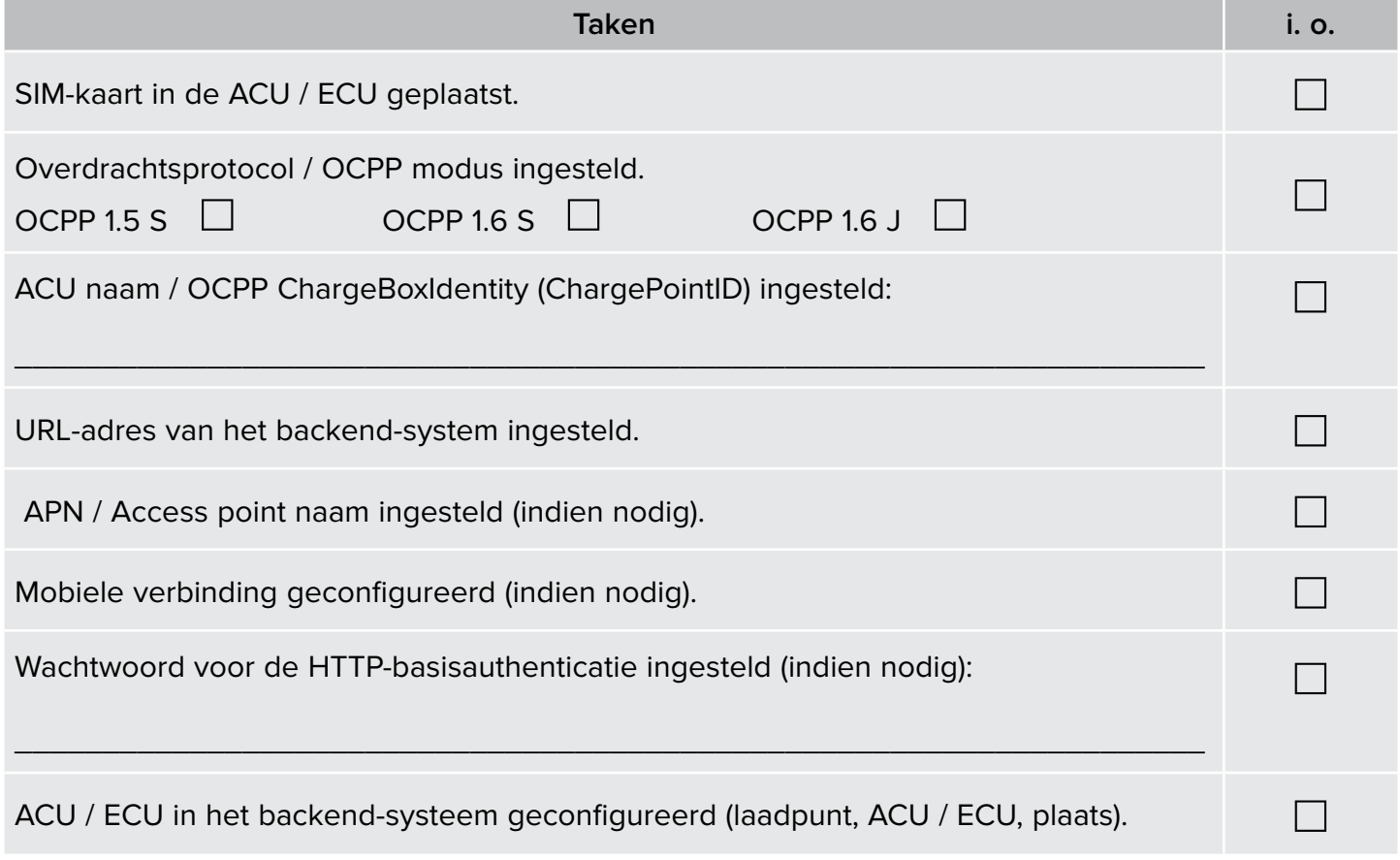

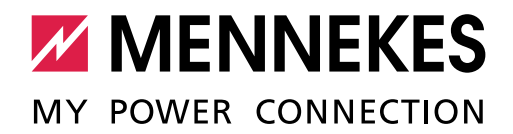

## <span id="page-10-0"></span>1.9 Controle van de ijkrechtelijk relevante componenten (indien nodig)

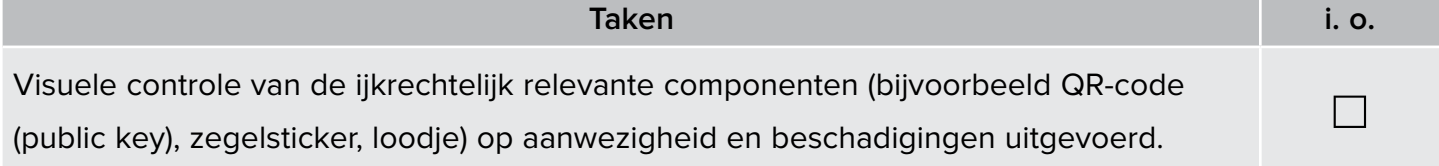

Voor ijkrechtconforme laadstations geldt:

 $\mathbf i$ Werkzaamheden aan onderdelen, die ijkwettelijk relevant zijn, mogen alleen worden uitgevoerd door een **gecertificeerde** reparateur. Ander verliest het laadstation haar ijkrechtsconformiteit. Op verzoek ontvangt u alle noodzakelijke informatie.

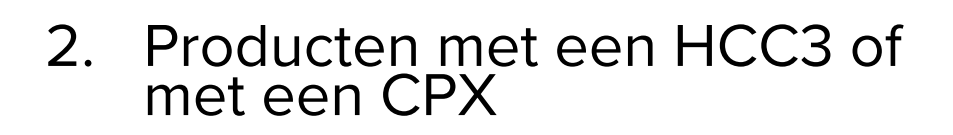

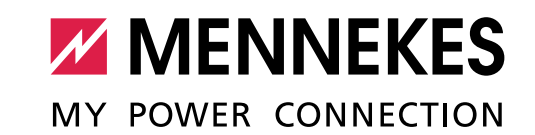

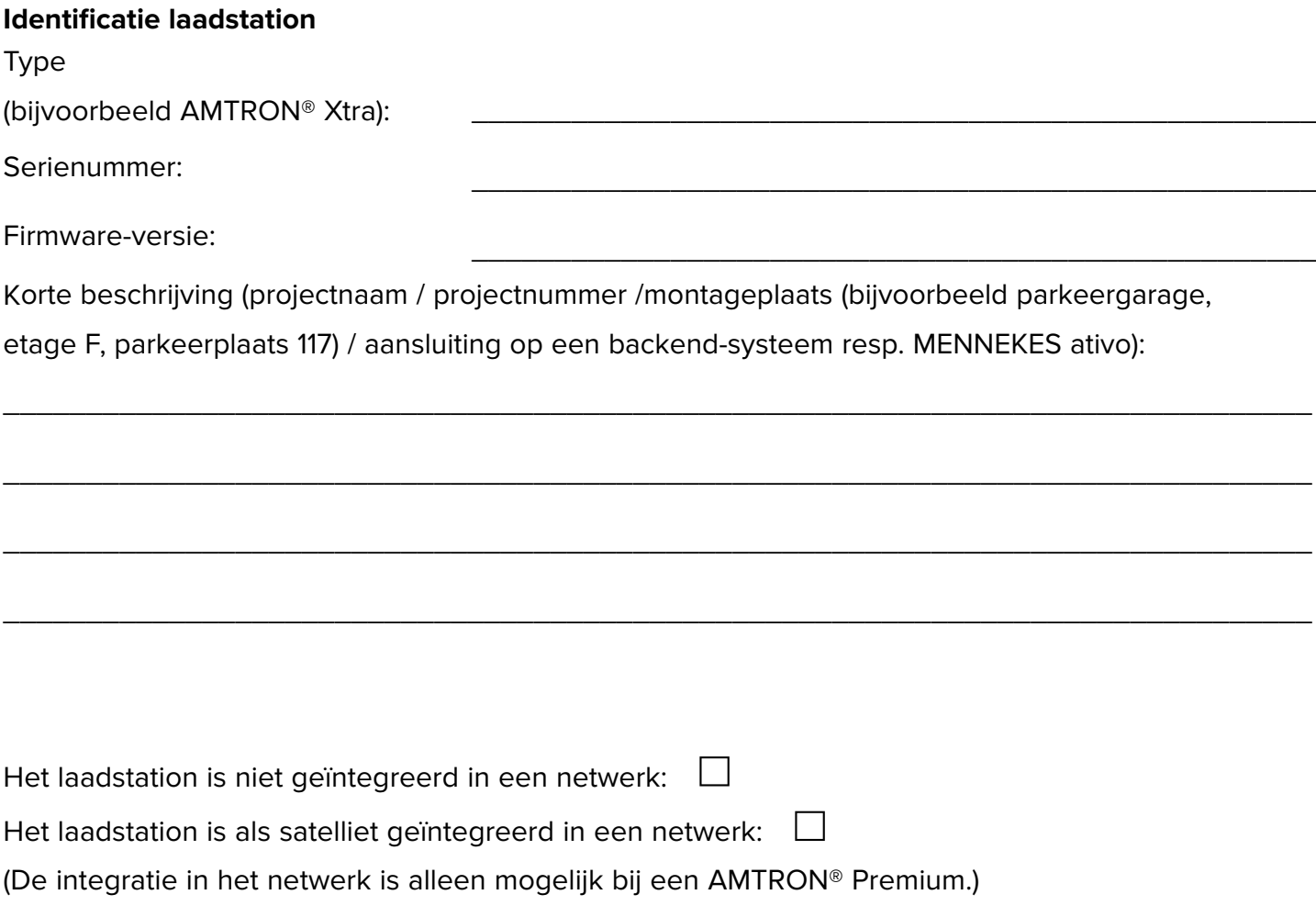

#### **Netwerk (indien nodig)**

Product met ACU in het netwerk (alleen bij een satelliet-laadstation invullen):

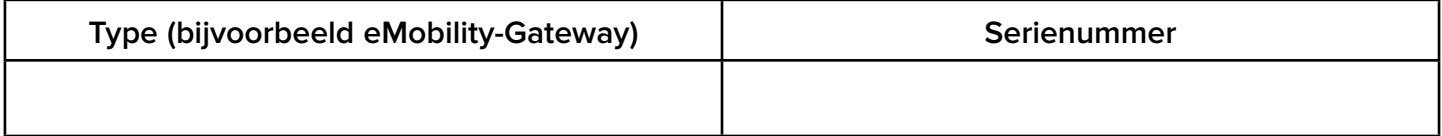

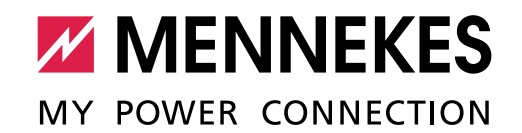

## 2.1 Netaansluiting / faseverwisseling bij een driefasen-bedrijf

Om een zo gelijkmatig mogelijke netbelasting mogelijk te maken, adviseren wij de aansluiting van de voedingsleidingen aan de klemmen met verwisselde fasevolgorde.

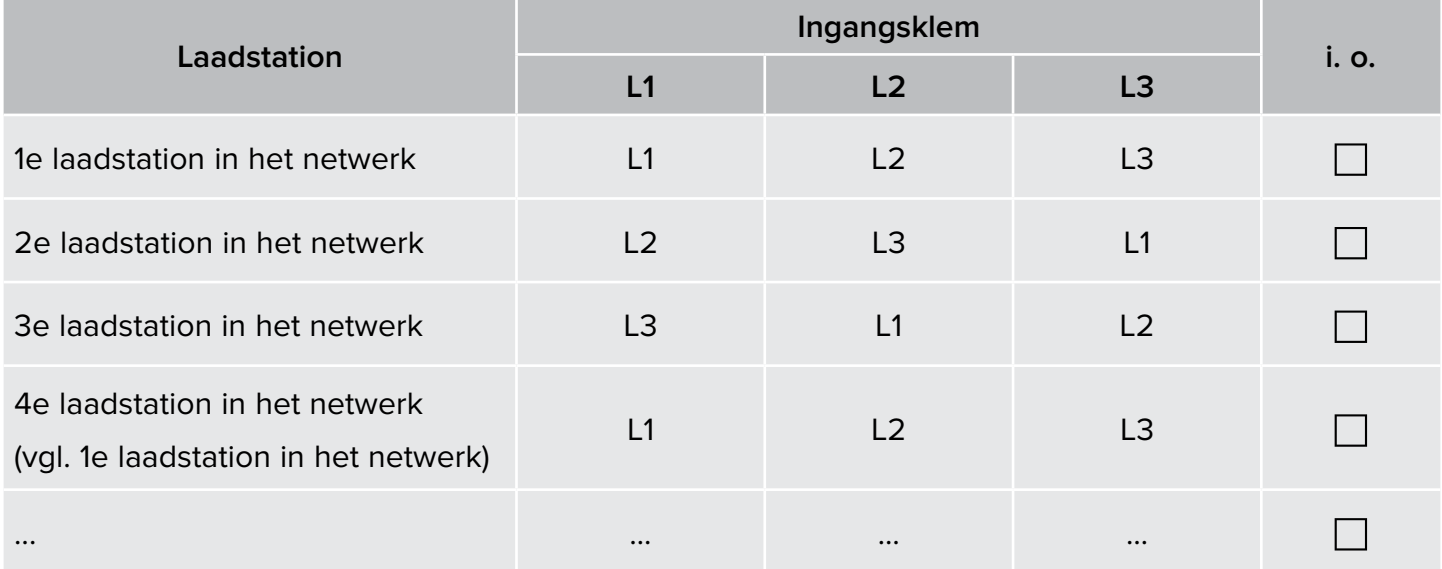

\* Verdere laadstations op de laatste pagina invullen.

### 2.2 Firmware-update HCC3 / CPX (indien nodig)

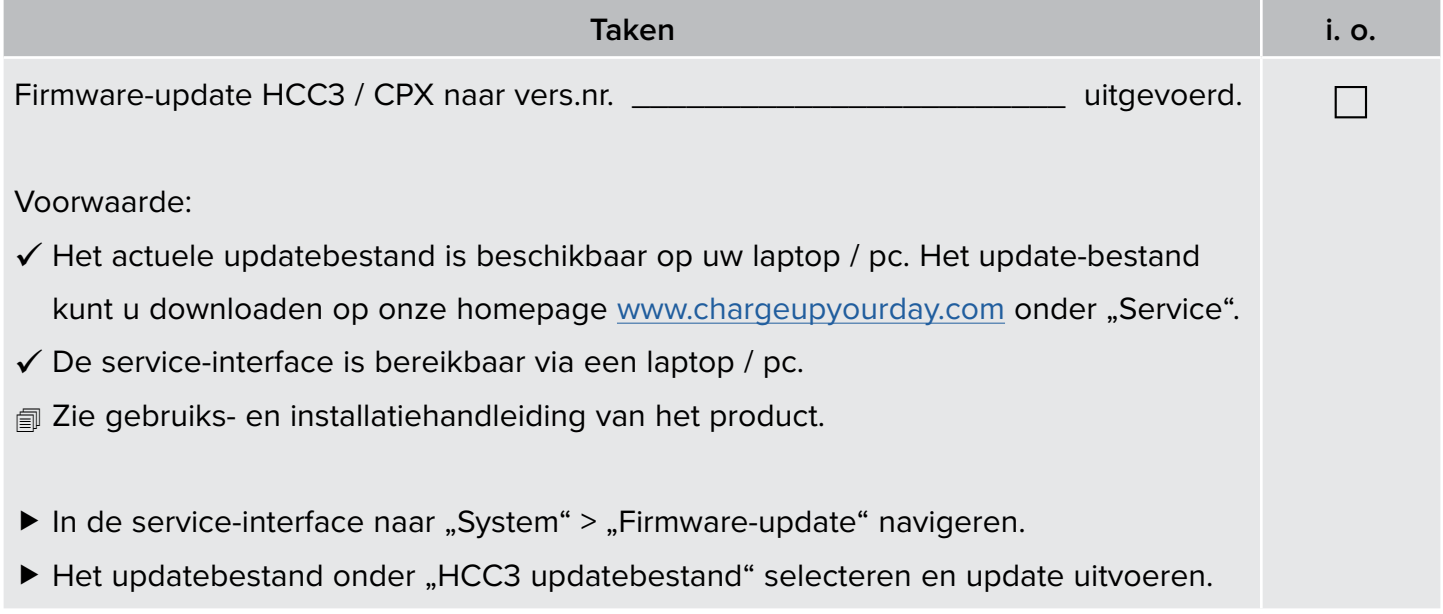

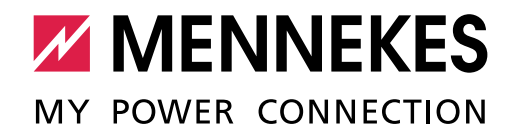

### 2.3 Inbedrijfstelling

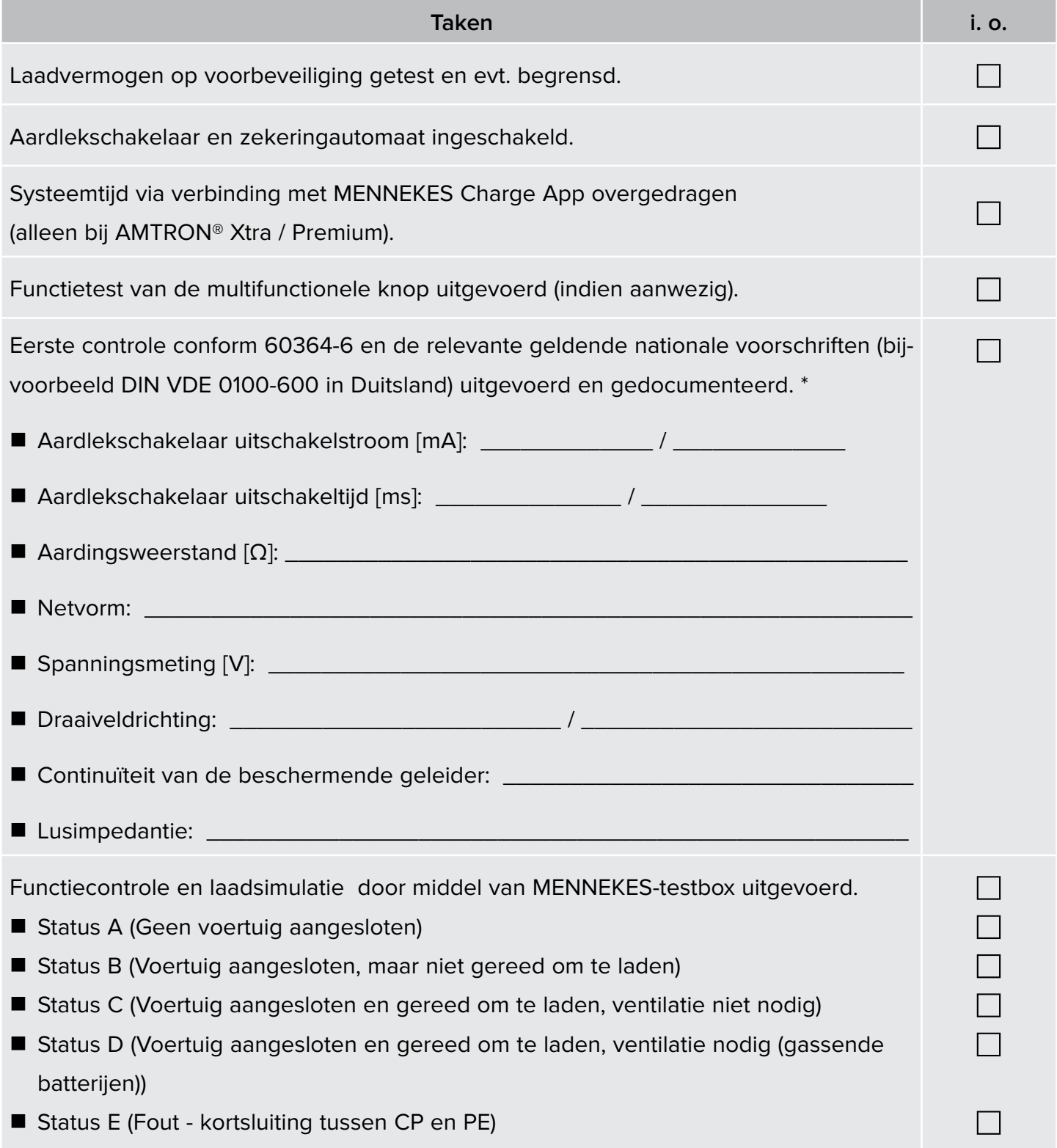

\* extern opgemaakte testprotocols kunnen aan dit document worden gehangen.

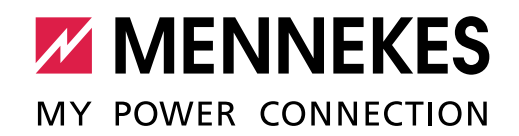

### <span id="page-14-0"></span>2.4 Bedrijfsmodus (alleen bij producten met een HCC3)

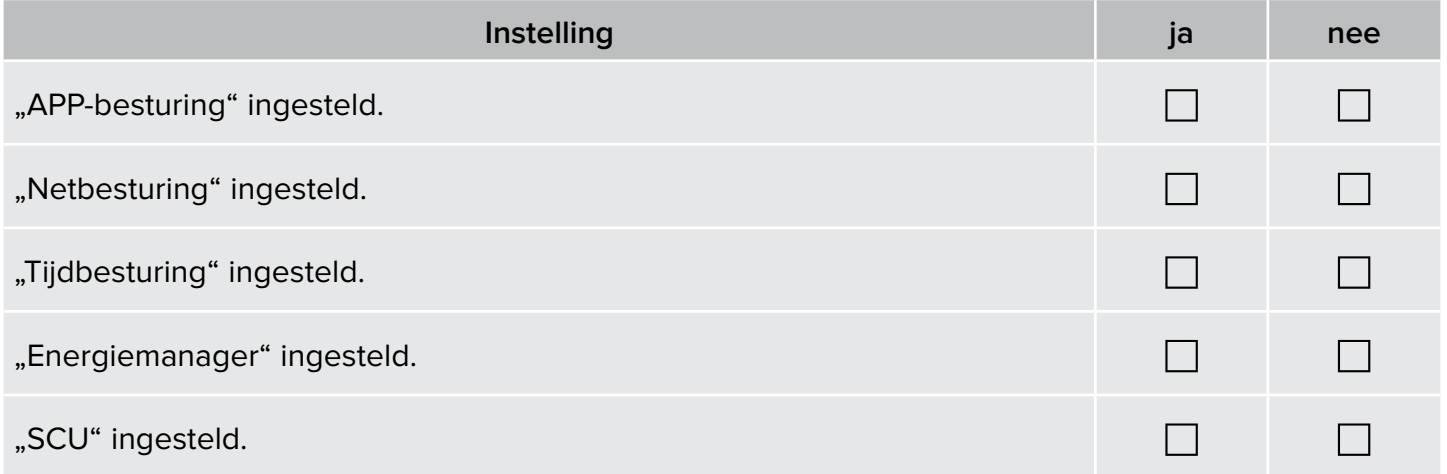

### 2.5 Configuratie

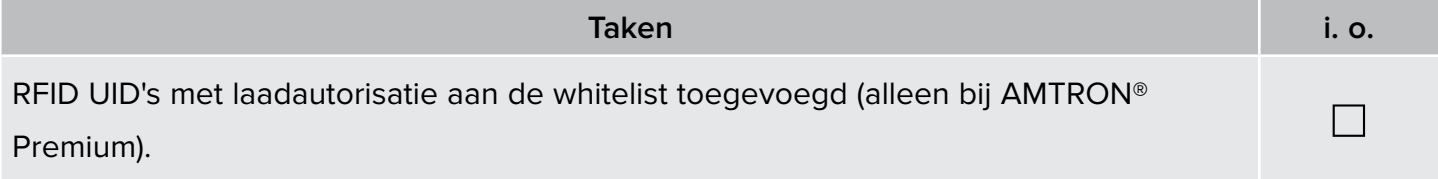

### 2.6 Integratie in een thuisnetwerk (alleen bij producten met een HCC3)

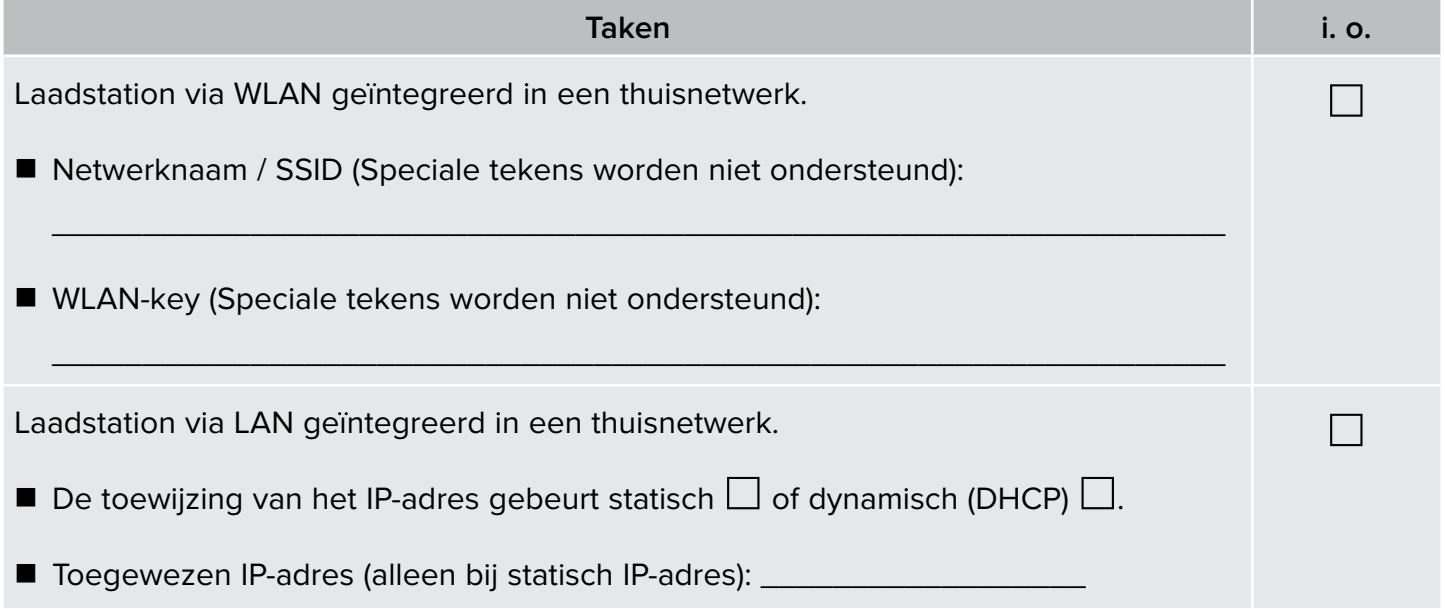

# 3. Inbedrijfname uitgevoerd (invullen)

**MENNEKES** MY POWER CONNECTION

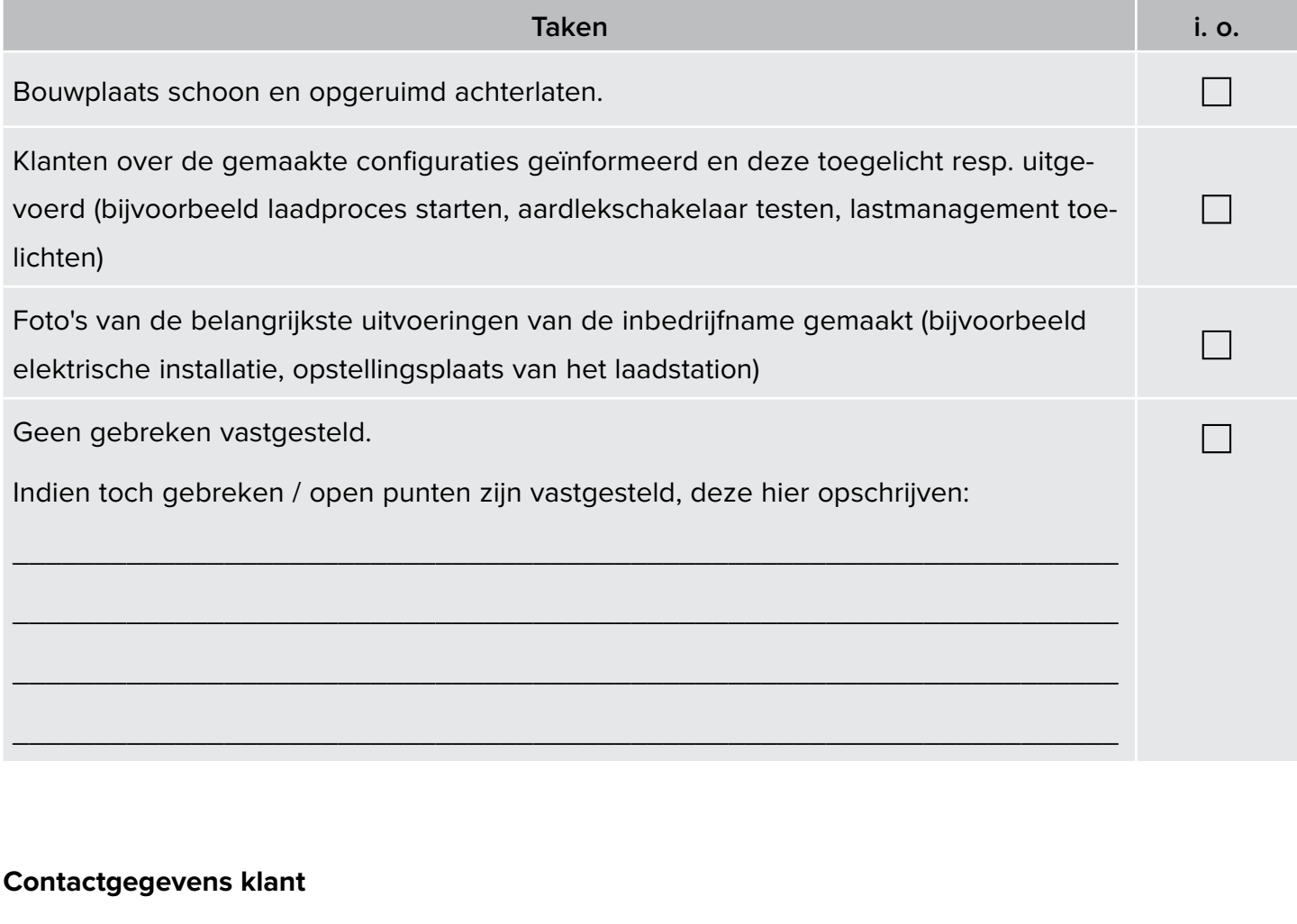

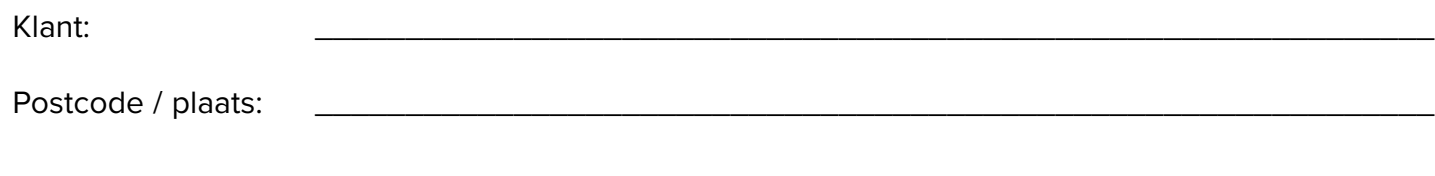

#### **Contactgegevens installatiebedrijf**

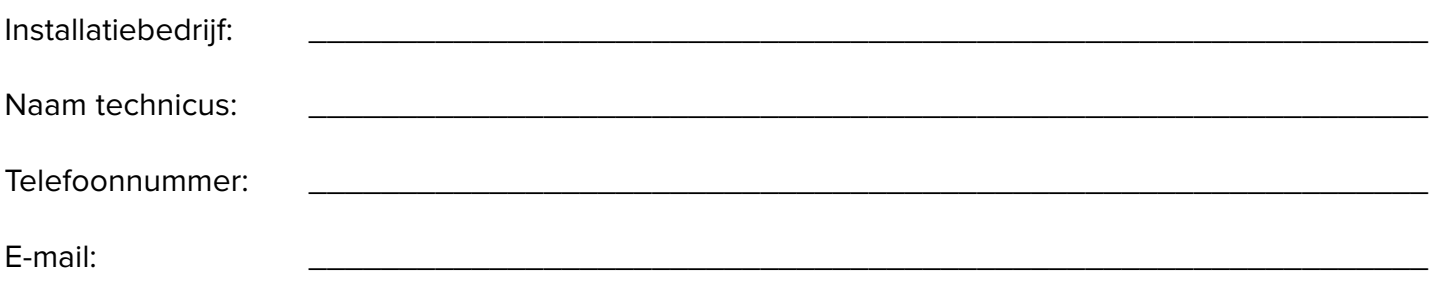

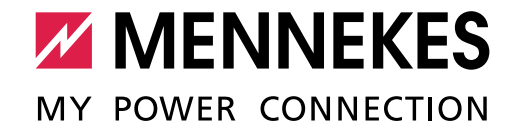

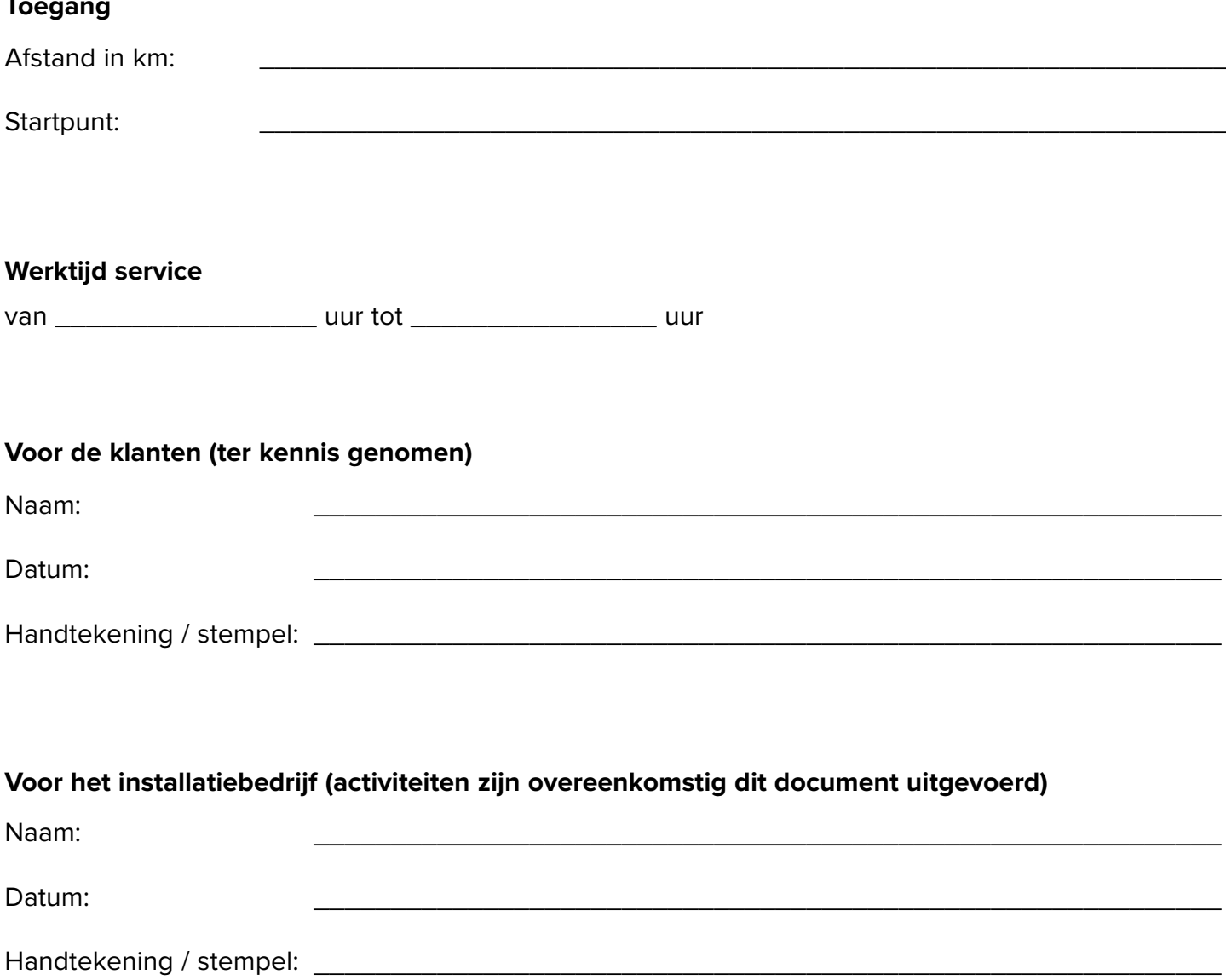

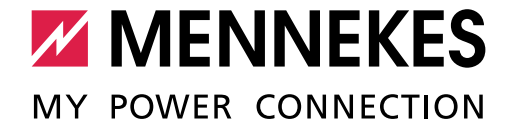

#### **Opmerkingen**